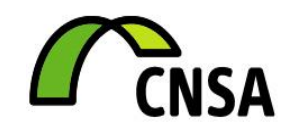

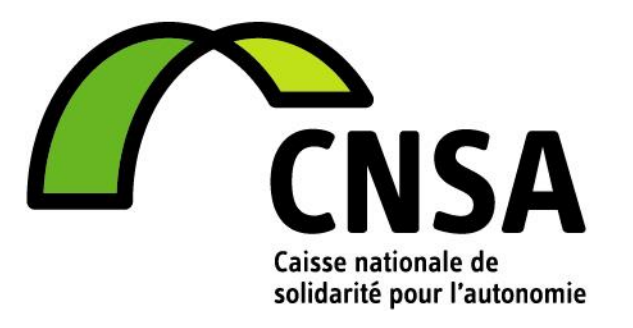

# **MANUEL D'UTILISATION**

# **CNSA**

# **Connexion à Prix-ESMS**

Référence : Date : 24/05/2017 Version : 2.0

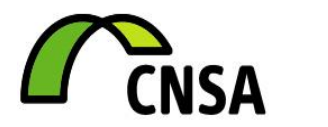

# **SOMMAIRE**

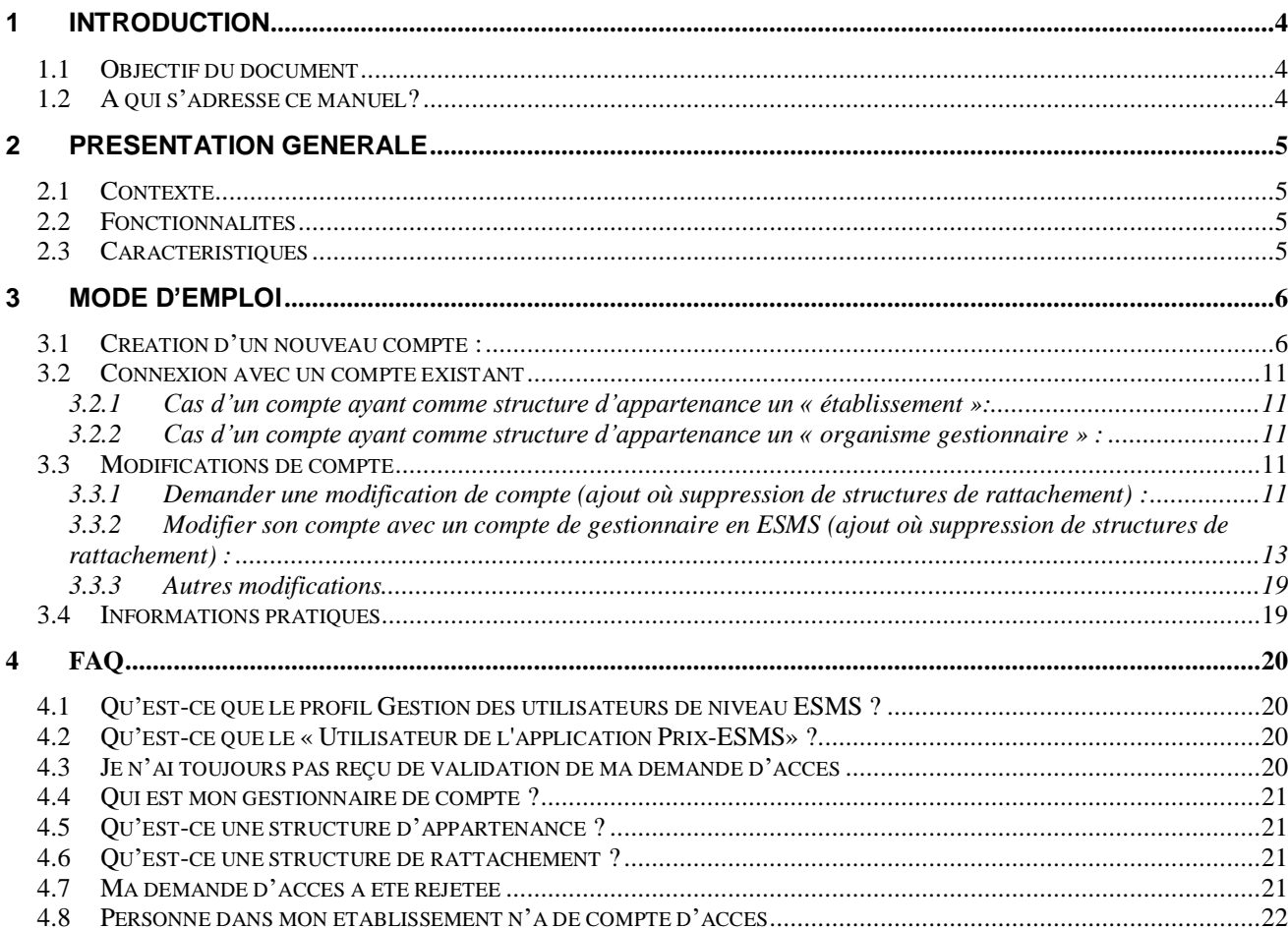

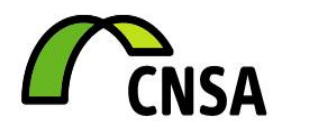

# **HISTORIQUE**

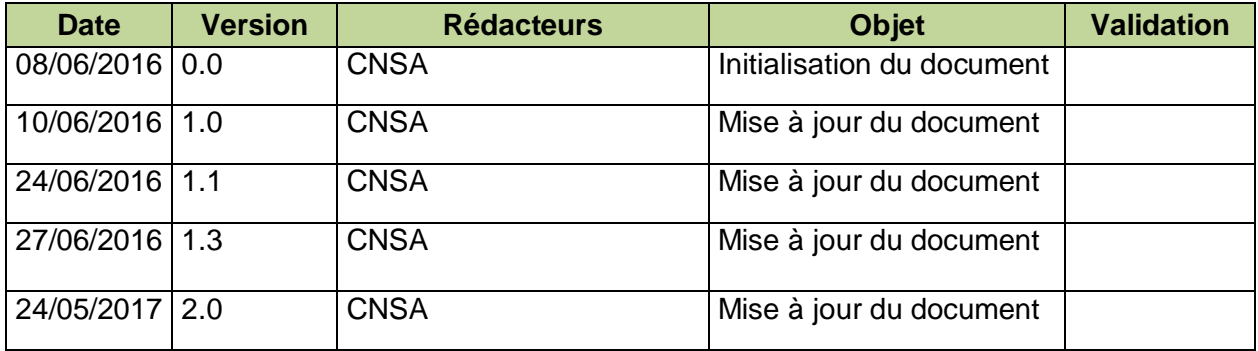

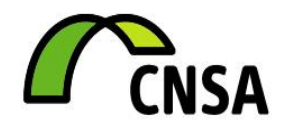

# <span id="page-3-0"></span>**1 Introduction**

# **1.1 Objectif du document**

<span id="page-3-1"></span>Ce document a pour objectif d'expliquer comment accéder à l'application de saisie des prix hébergement et tarifs dépendance en EHPAD et des prix des redevances mensuelles en résidence autonomie, Prix-ESMS, depuis le portail de connexion aux applications de la CNSA.

# **1.2 A qui s'adresse ce manuel?**

<span id="page-3-2"></span>Ce manuel est destiné à toutes personnes désirant se connecter à l'application Prix-ESMS.

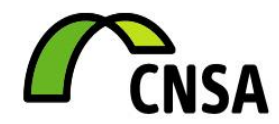

# <span id="page-4-1"></span><span id="page-4-0"></span>**2 Présentation générale**

## **2.1 Contexte**

L'application Prix-ESMS est accessible depuis le portail de connexion aux applications de la CNSA. Ce dernier offre la possibilité d'avoir une **connexion unique** pour toutes les applications gérées par la CNSA (ImportCA, Import EPRD et Prix-ESMS notamment).

# **2.2 Fonctionnalités**

<span id="page-4-2"></span>L'application Prix-ESMS permet la saisie des prix hébergement et tarifs dépendance en EHPAD et des prix des redevances mensuelles en résidence autonomie pour un ou plusieurs établissements (structure d'appartenance ou de rattachement comme indiqué ciaprès).

Le portail de connexion aux applications qui permet d'accéder à Prix-ESMS offre les fonctionnalités suivantes :

- formulaire de demande d'accès au portail ;
- processus de validation des demandes :
- re-génération de mot de passe.

L'ensemble des actions a été automatisé au maximum afin de fluidifier la gestion des comptes utilisateurs.

# <span id="page-4-3"></span>**2.3 Caractéristiques**

L'application Prix-ESMS dispose d'une adresse propre et est accessible depuis l'url [https://prix-esms.cnsa.fr.](https://prix-esms.cnsa.fr/)

Le portail de connexion aux applications de la CNSA permet lui aussi d'accéder à l'application Prix-ESMS. Son adresse est [https://portail.cnsa.fr.](https://portail.cnsa.fr/)

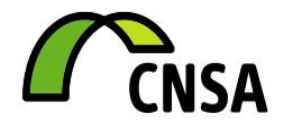

# <span id="page-5-1"></span><span id="page-5-0"></span>**3 Mode d'emploi**

# **3.1 Création d'un nouveau compte :**

Les utilisateurs ne disposant pas de compte dans le portail de connexion aux applications de la CNSA, doivent de se connecter à l'une des Url précédemment citées et demander des accès.

1. Demande de compte utilisateur

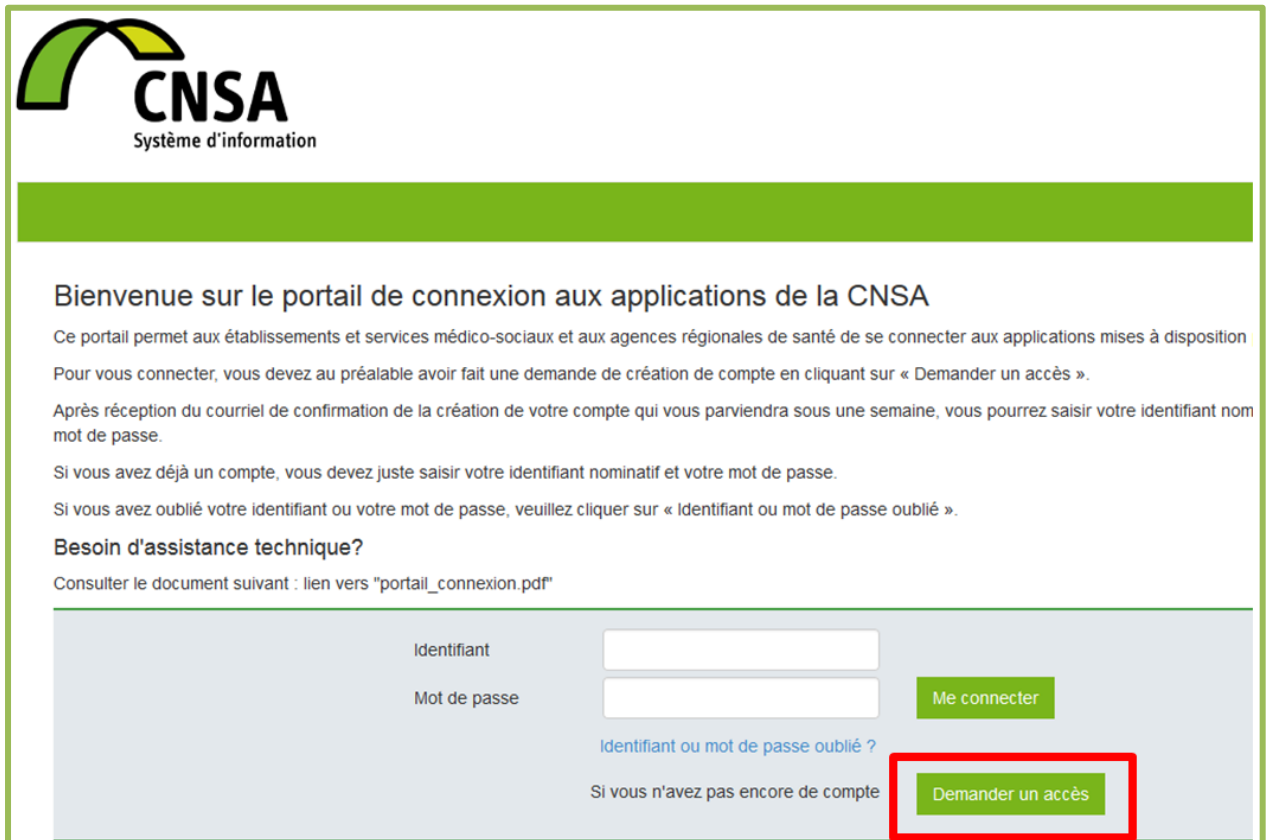

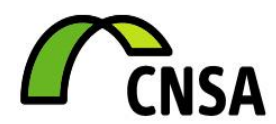

2. Fiche de demande d'accès

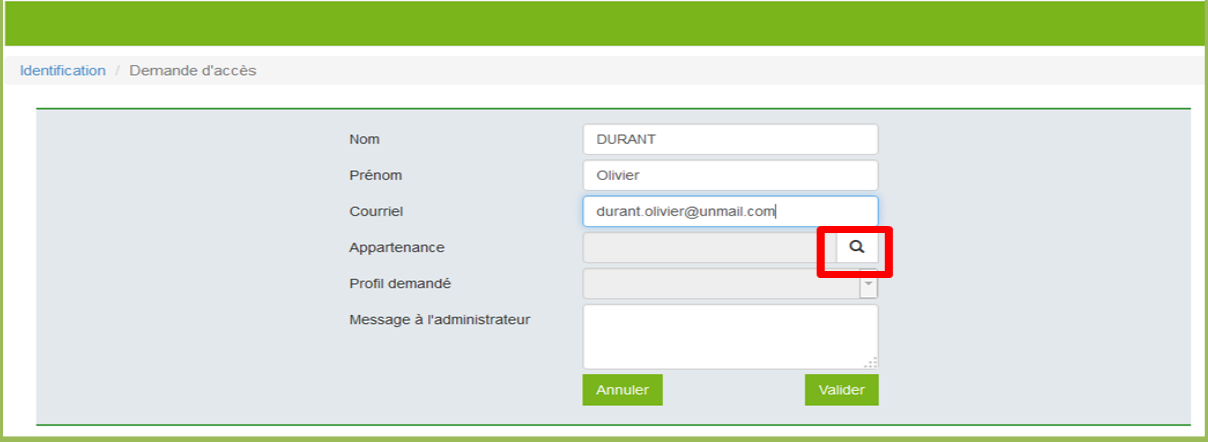

3. Structure d'appartenance

Ce champ permet d'indiquer la structure pour laquelle vous demandez des accès. Pour accéder à Prix-ESMS, cette structure doit être un établissement. Il convient donc de **cocher l'option « Etablissement »** afin de faire une recherche sur votre numéro de FINESS.

Si vous souhaitez demander des accès pour plusieurs établissements, il sera possible d'indiquer les autres numéros de FINESS dans le champ « Message à l'administrateur » (cf. [Informations complémentaire\)](#page-8-0).

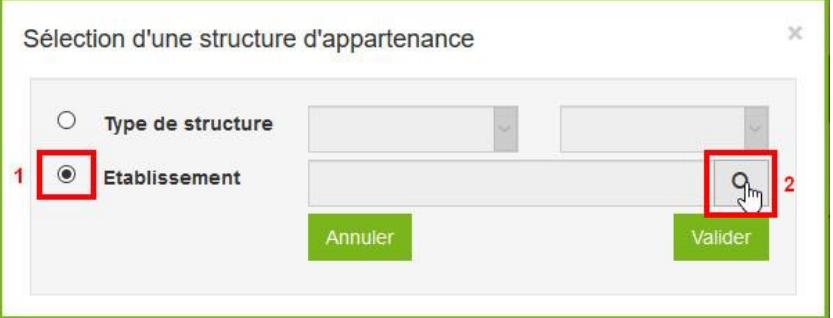

#### 4. Recherche du FINESS

N.B : Les établissements du périmètre de l'application PRIX-ESMS sont tous les établissements de catégorie :

- *500 – Etablissements d'hébergement pour personnes âgées dépendantes,*
- *202 – Résidences autonomie.*

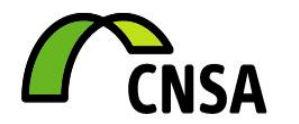

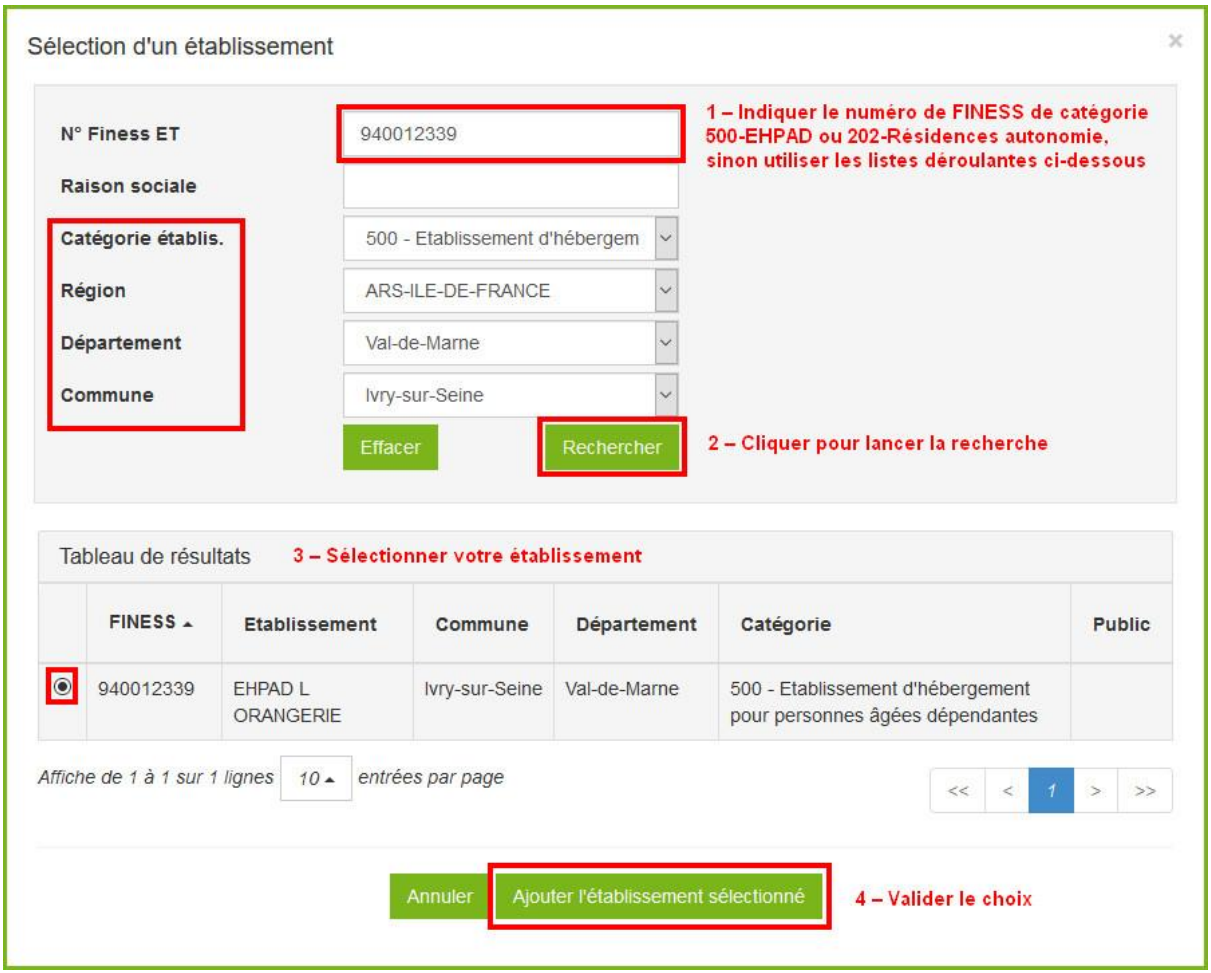

#### 5. Validation de la structure d'appartenance

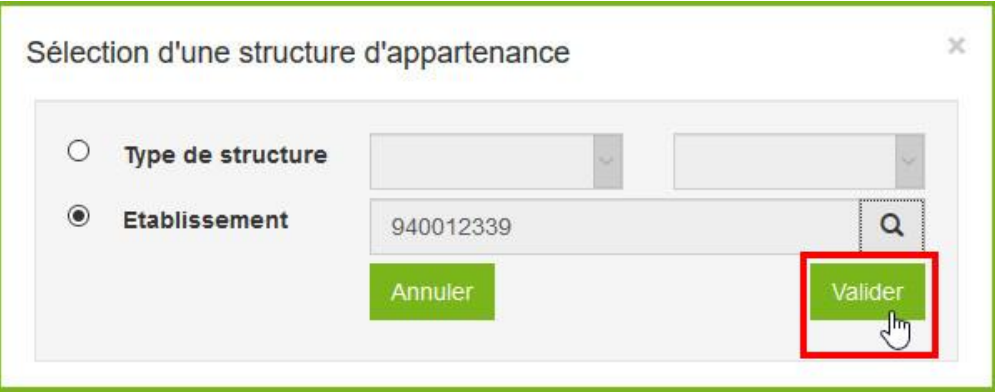

- 6. Sélection d'un profil utilisateur Les profils pertinents pour accéder à l'application Prix-ESMS sont :
	- Gestionnaire des utilisateurs de niveau ESMS

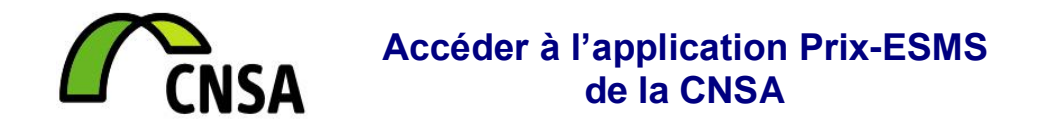

Profil qui permet de gérer les droits d'accès aux applications de la CNSA pour toutes les personnes effectuant des demandes relatives à ses établissements. Il est **recommandé aux directeurs d'établissements de choisir ce profil**.

- Utilisateur de Prix-ESMS
	- o Profil qui permet d'accéder à l'application Prix-ESMS et de saisir les prix/ tarifs.

NB : Si vous souhaitez être gestionnaire d'établissement et avoir accès à l'application Prix-ESMS, demandez le profil « gestion des utilisateurs de niveau ESMS » lors de la création du compte. Une fois le compte créé, vous pourrez vous donner les droits d'accès à l'application (cf. paragraphe 3.3).

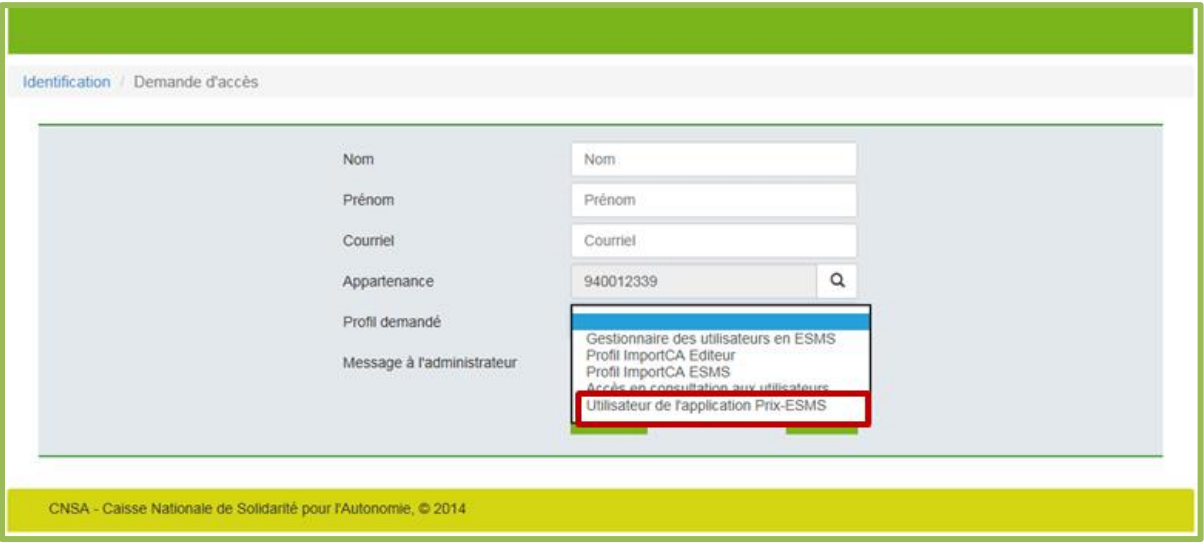

#### 7. Informations complémentaires

<span id="page-8-0"></span>Dans le cas où vous demandez les accès pour plusieurs établissements, il n'est pas nécessaire de faire plusieurs demandes d'accès. Il vous suffit d'indiquer les numéros de FINESS des établissements et ils vous seront rattachés par votre gestionnaire de compte.

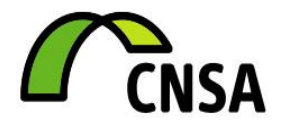

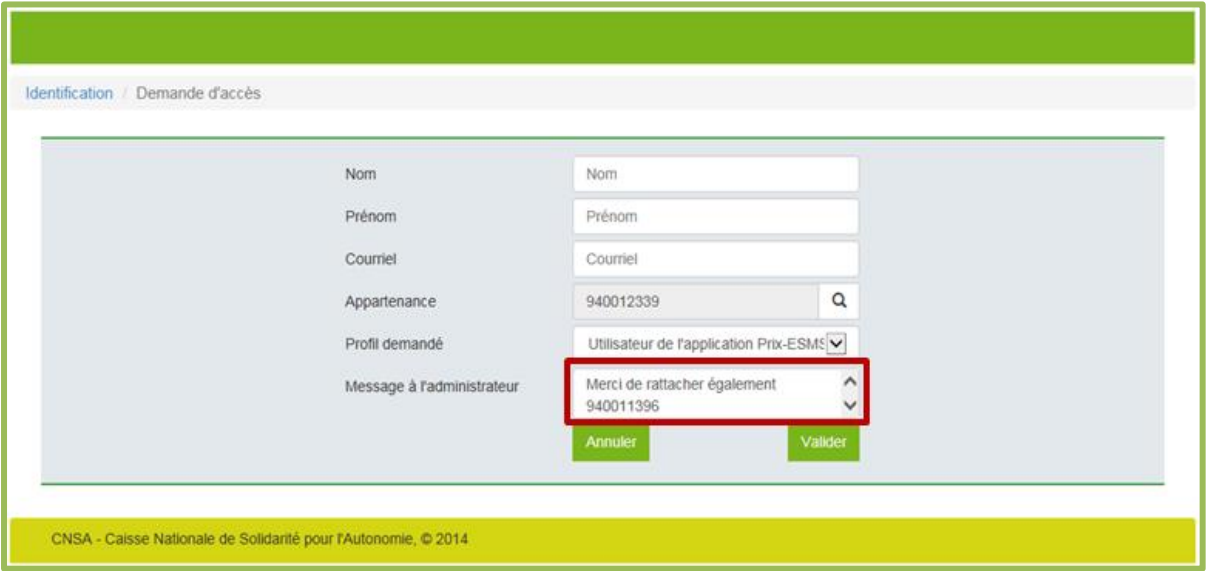

8. Envoi de la demande.

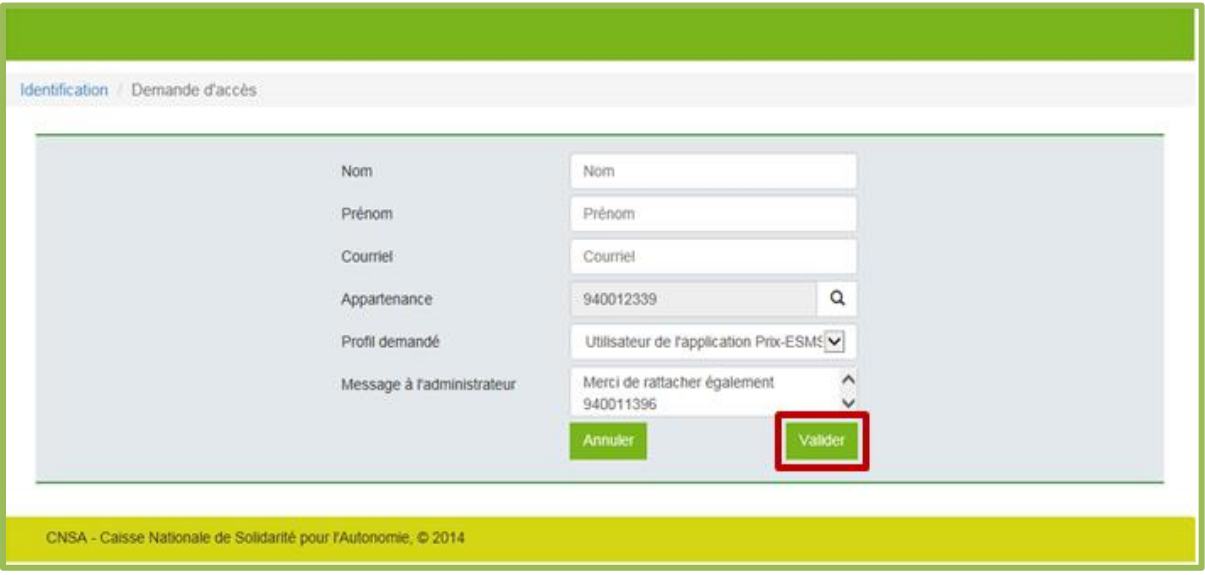

9. Prise en compte par votre gestionnaire dans un délai de 5 jours (ouvrables)

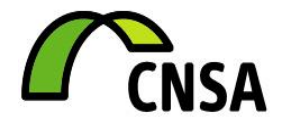

## <span id="page-10-0"></span>**3.2 Connexion avec un compte existant**

#### **3.2.1 Cas d'un compte ayant comme structure d'appartenance un « établissement »:**

<span id="page-10-1"></span>Les utilisateurs ayant déjà un compte dans le portail de connexion aux applications de la CNSA, et qui se sont servi de l'application Prix-ESMS en 2016, peuvent directement accéder à l'application Prix-ESMS. Cependant, à chaque connexion, les utilisateurs veilleront à mettre à jour la liste des établissements qui leur sont rattachés si besoin (cf. paragraphe 3.3 Modifications de compte).

Les utilisateurs ayant déjà un compte dans le portail de connexion aux applications de la CNSA, et qui se sont servi de l'application ImportCA en 2016 peuvent directement accéder à l'application Prix-ESMS. En effet, tous les utilisateurs d'ImportCA en 2016 qui ont pour structure d'appartenance un établissement, ont des droits d'accès à l'application Prix-ESMS.

#### **3.2.2 Cas d'un compte ayant comme structure d'appartenance un « organisme gestionnaire » :**

<span id="page-10-2"></span>Dans le cas où vous disposez d'un compte et que celui-ci a pour structure d'appartenance un organisme gestionnaire, **il ne vous est pas possible d'utiliser ce compte pour accéder à l'application Prix-ESMS.** Nous vous invitions à créer un nouveau compte avec une autre adresse courriel. Il vous faudra choisir pour structure d'appartenance un ESMS que vous administrez. Il vous faudra également lister les autres structures auxquelles vous souhaitez avoir accès (cf. paragraphe 3.1)

# <span id="page-10-3"></span>**3.3 Modifications de compte**

#### **3.3.1 Demander une modification de compte (ajout où suppression de structures de rattachement) :**

<span id="page-10-4"></span>Pour des personnes ayant un compte « Utilisateur Prix-ESMS » et souhaitant modifier leur périmètre d'intervention en ajoutant où en supprimant des structures de rattachement, veuillez-vous référer au mécanisme décrit ci-dessous.

Si vous êtes gestionnaire en établissement, veuillez-vous référer au paragraphe [3.3.2.](#page-12-0)

- 1. Connexion au portail de connexion des applications via [https://portail.cnsa.fr](https://portail.cnsa.fr/)
- 2. Accès à l'onglet « mon compte »

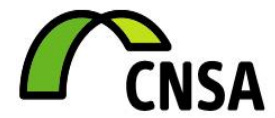

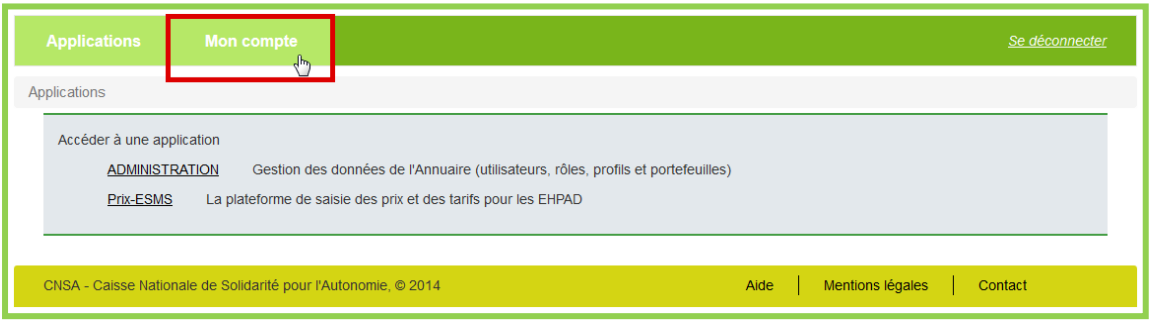

#### 3. Demande de modification

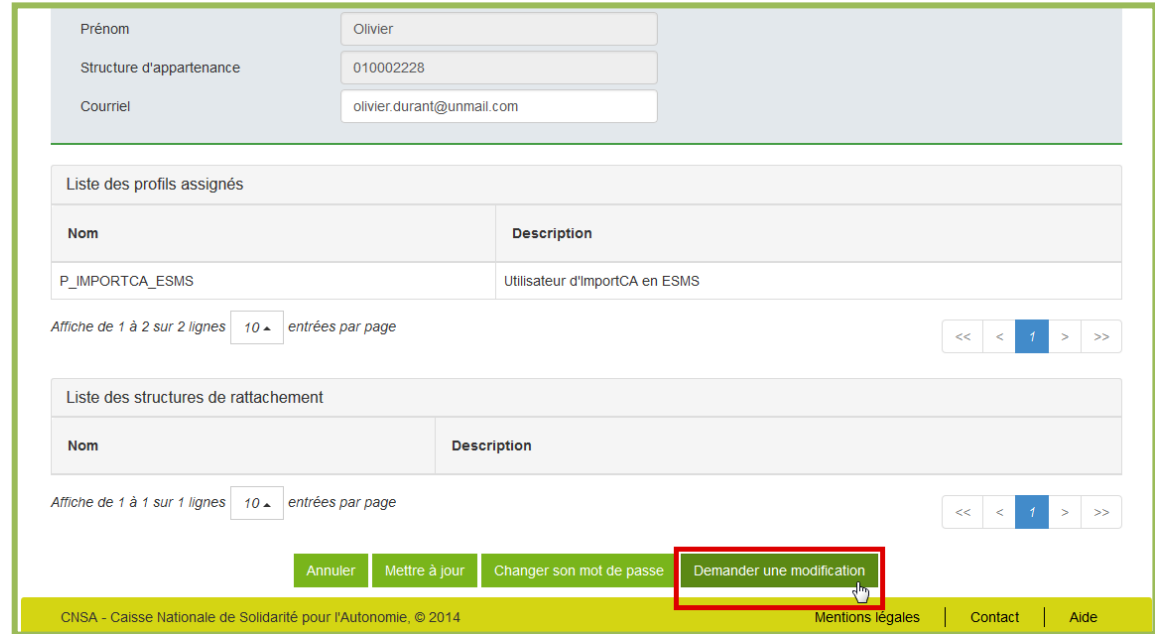

4. Formulaire de demande et soumission :

Décrire la demande de modification dans le champ « Objet de la demande », en précisant bien les N° Finess des établissements que vous souhaitez rattacher ou supprimer de votre compte, puis soumettez la demande.

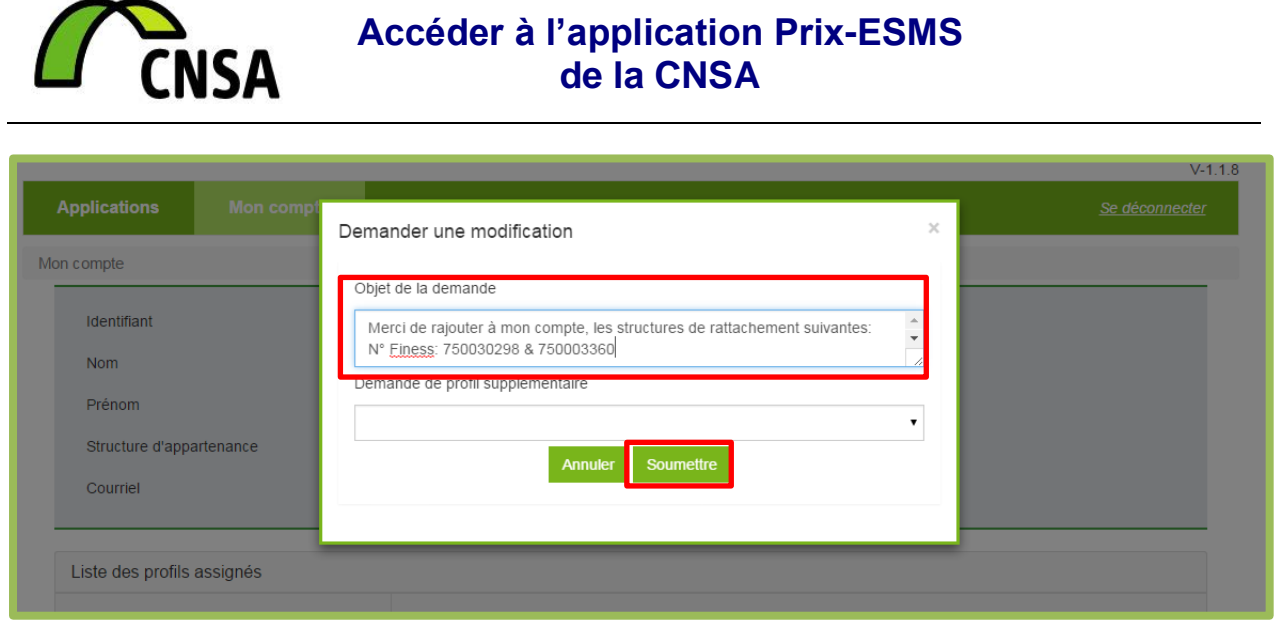

5. Confirmation de la demande

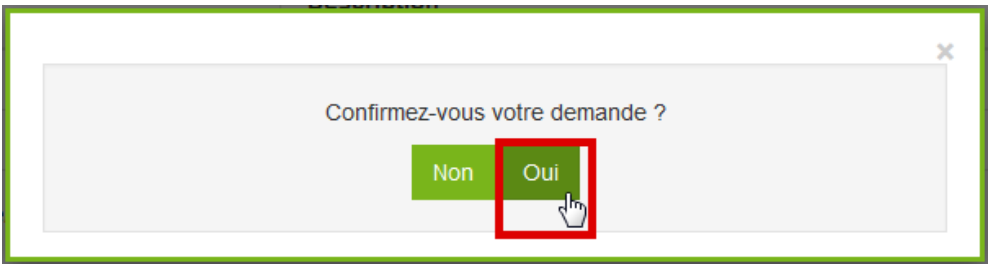

<span id="page-12-0"></span>La demande est donc transférée au Gestionnaire de l'établissement s'il existe, ou à l'ARS compétente le cas échéant.

#### **3.3.2 Modifier son compte avec un compte de gestionnaire en ESMS (ajout où suppression de structures de rattachement) :**

Pour les personnes ayant un compte avec le profil gestionnaire en établissement, il est possible de s'octroyer soi-même des droits et d'ajouter où de supprimer des structures de rattachement à leur compte.

NB : Cette manipulation **n'est** possible **que** pour les personnes ayant :

- un profil **« Gestionnaire des utilisateurs en ESMS »** ;
- et une **structure d'appartenance de type « ESMS ».**

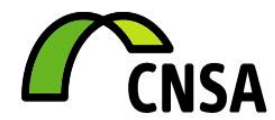

- 1. Connexion au portail de connexion des applications via [https://portail.cnsa.fr](https://portail.cnsa.fr/)
- 2. Accès à l'application « ADMINISTRATION »

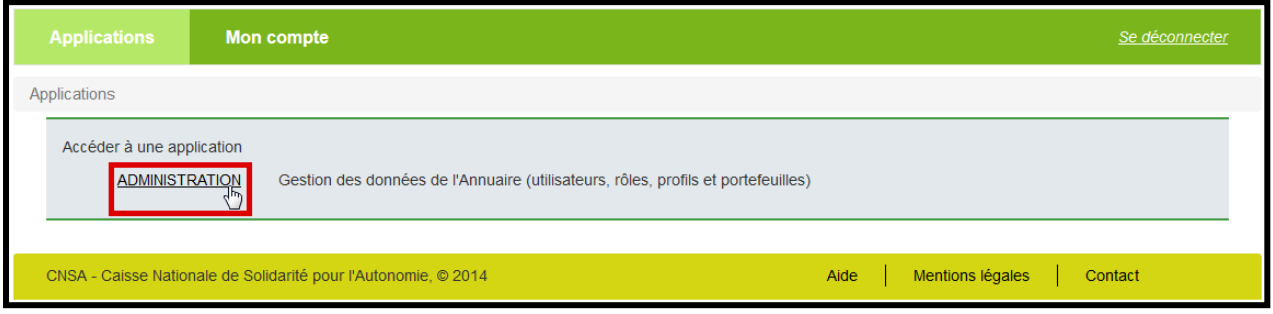

3. Gestion des utilisateurs

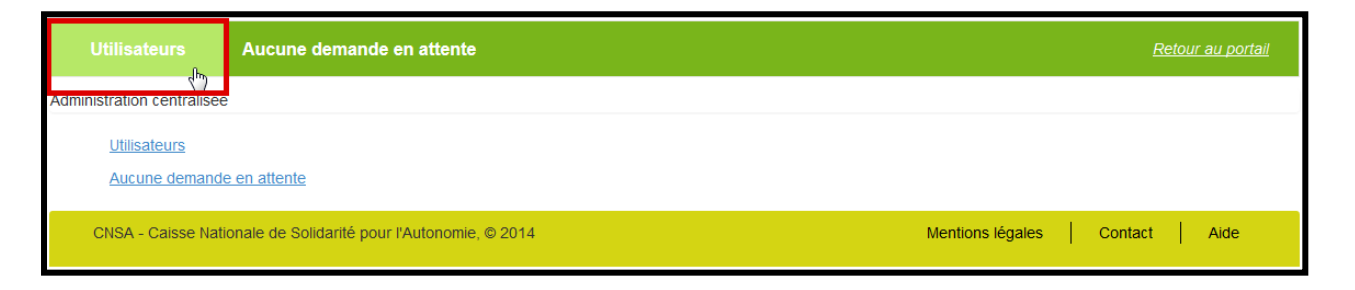

4. Recherche de son compte utilisateur par l'un des critères proposés

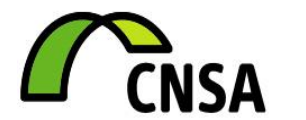

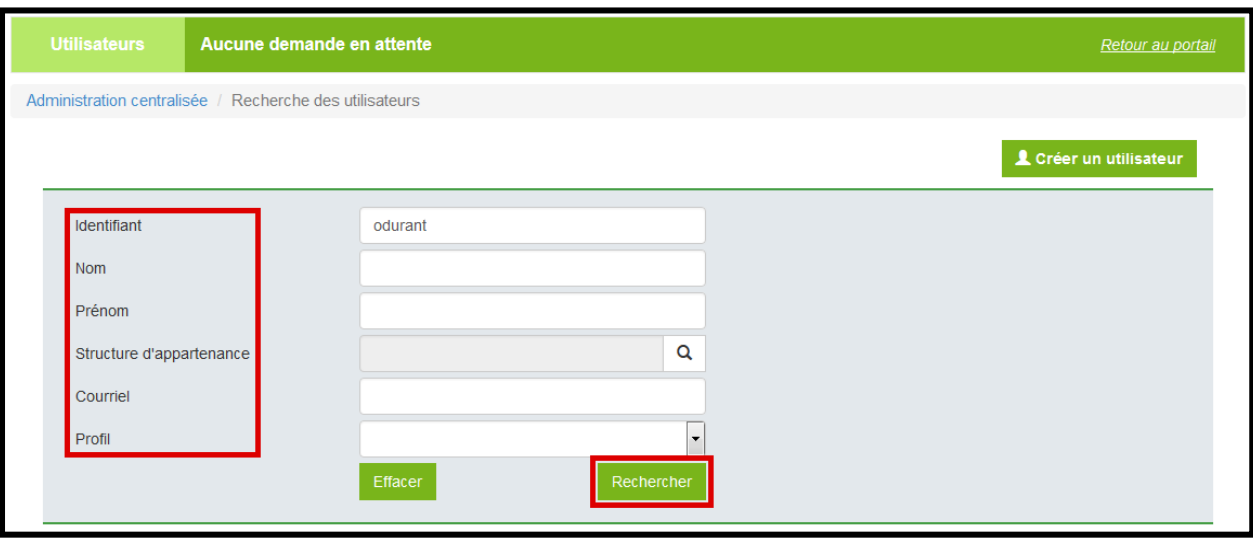

5. Accès à la fiche utilisateur via clic sur l'identifiant

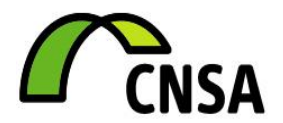

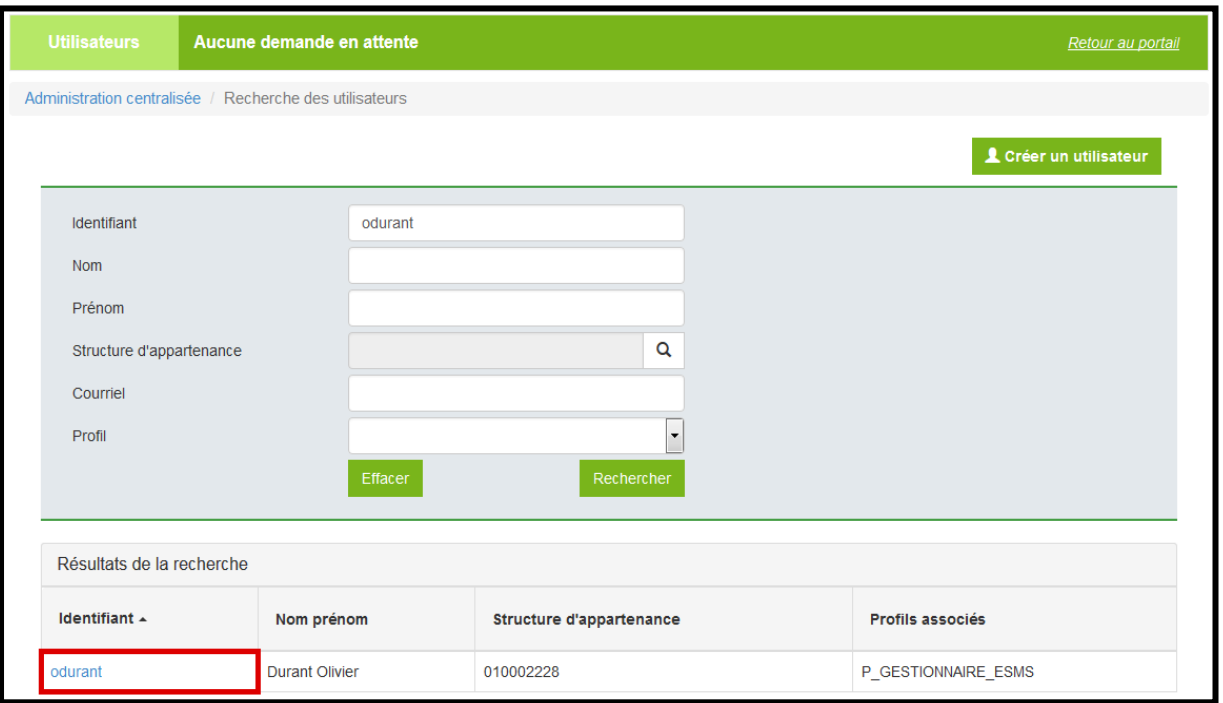

#### 6. Ajout de structures :

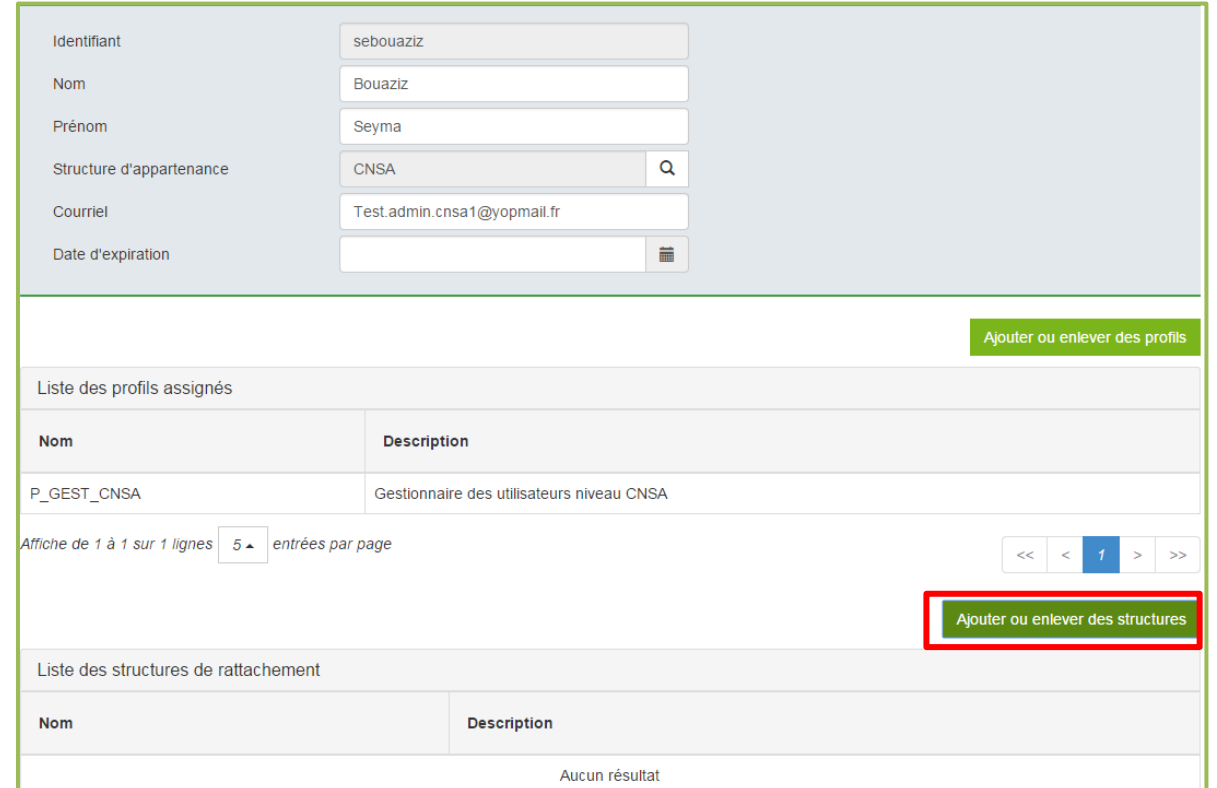

7. Pour supprimer une structure, sélectionner le N° Finess du champ de droite et cliquer sur « Enlever » :

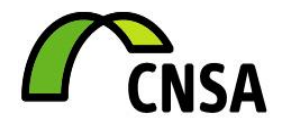

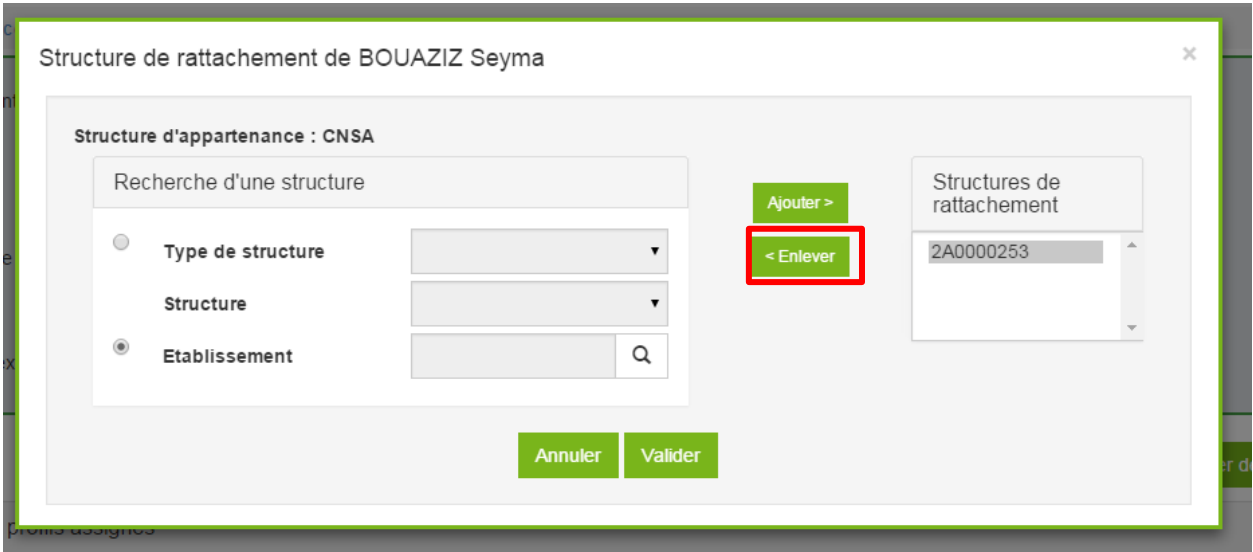

8. Pour ajouter une structure, sélectionner « Etablissement » comme structure d'appartenance, puis cliquer sur la loupe :

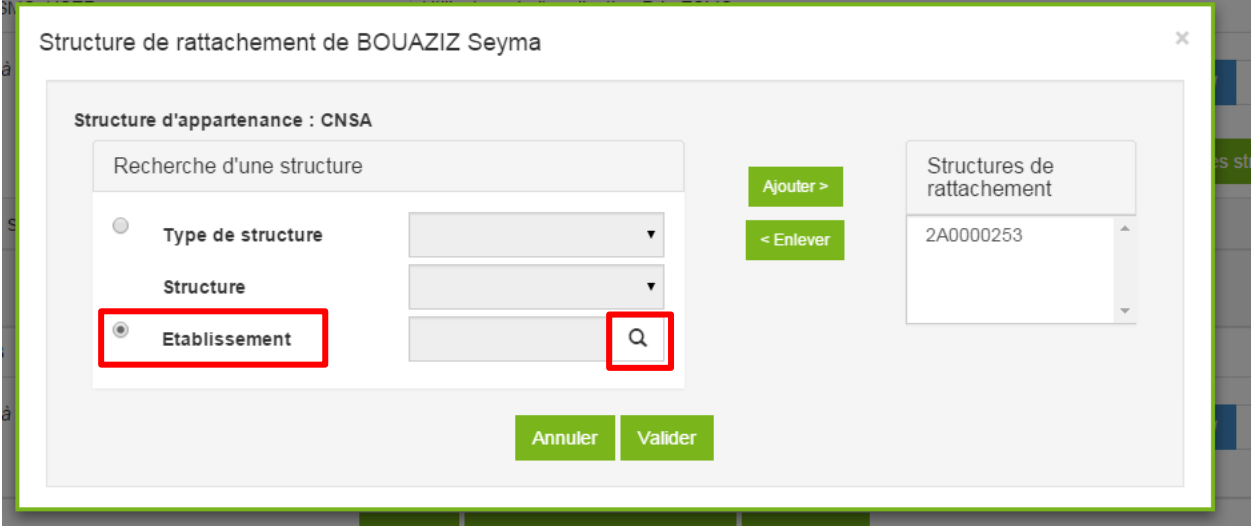

9. Retrouver les structures à rattacher :

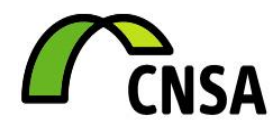

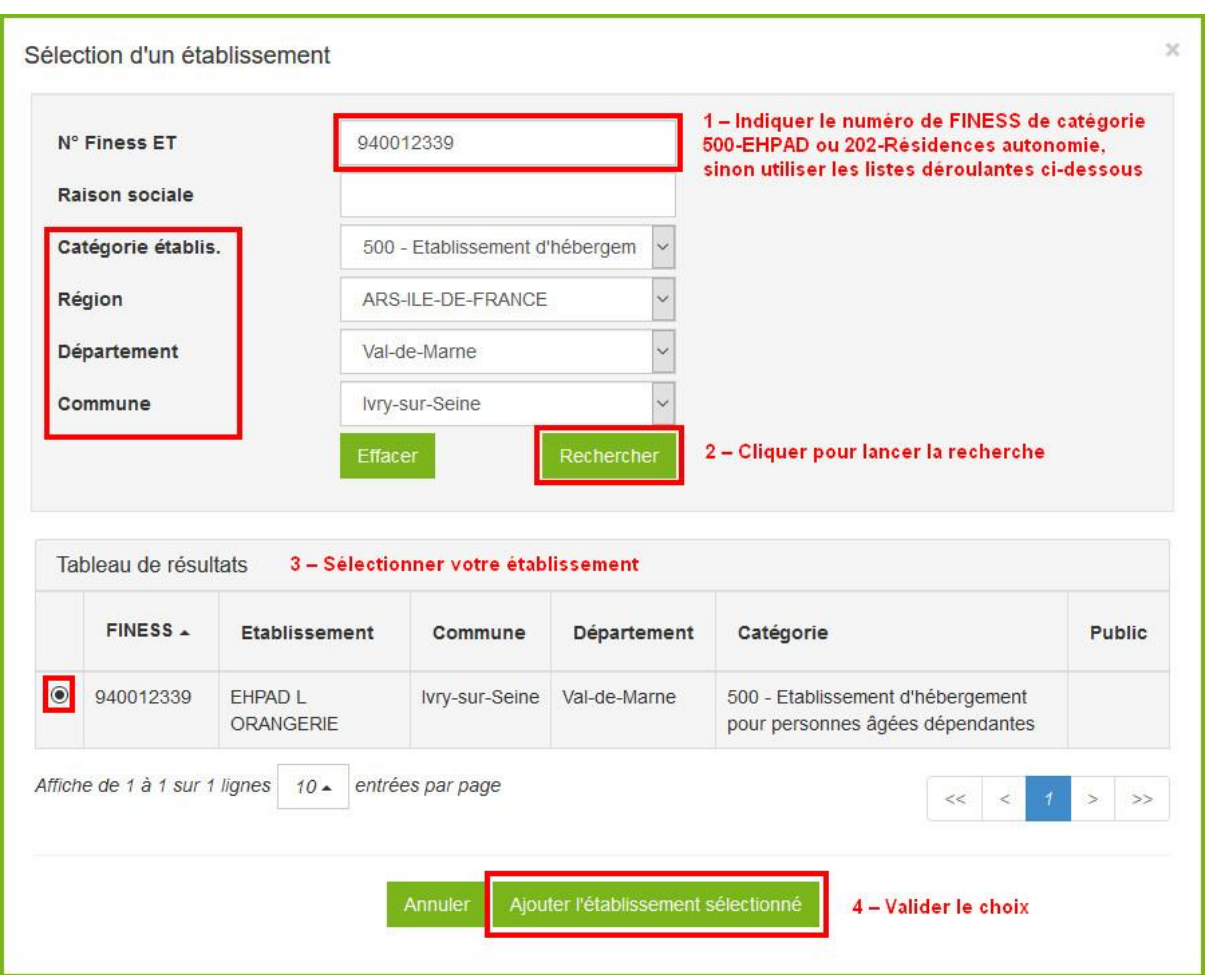

10.Une fois sélectionnée, ajouter la structure à votre liste, puis valider :

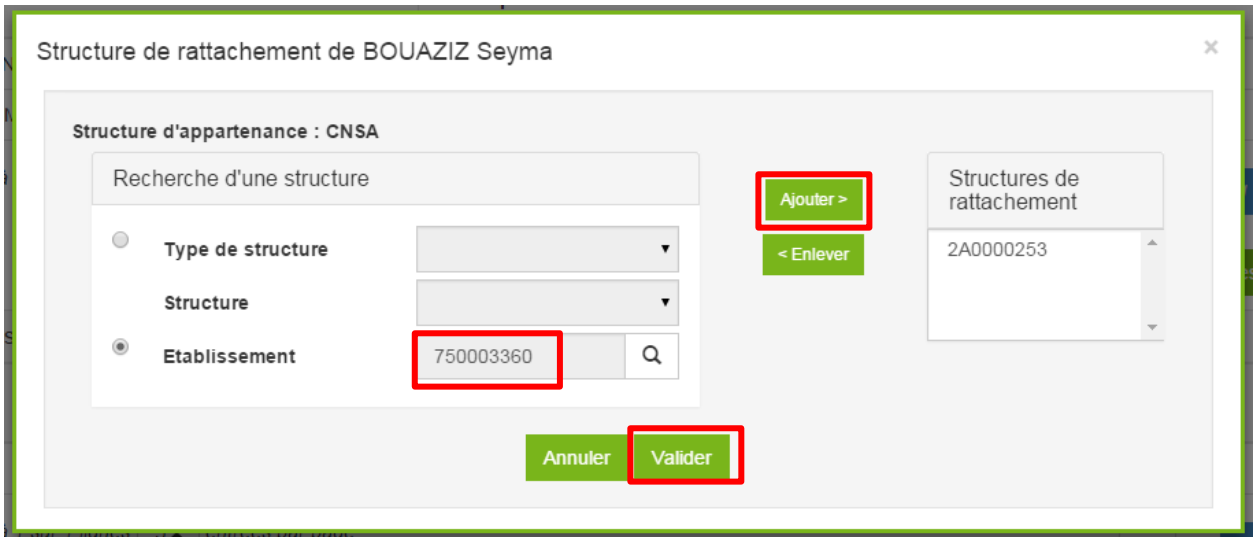

**MUT\_Prix-ESMS\_v2**.0.docx Page 18

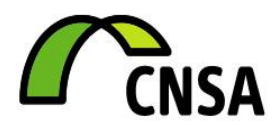

#### 11.Enregistrement des modifications en bas de page

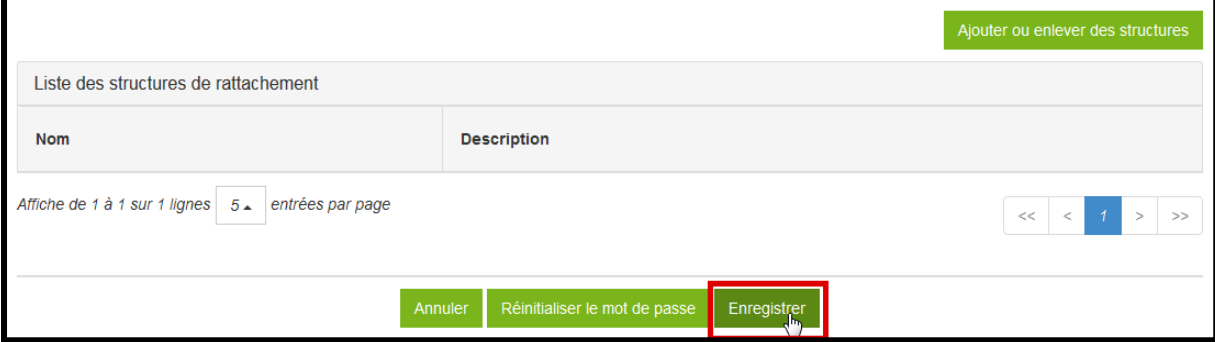

#### 12.Confirmation de la saisie

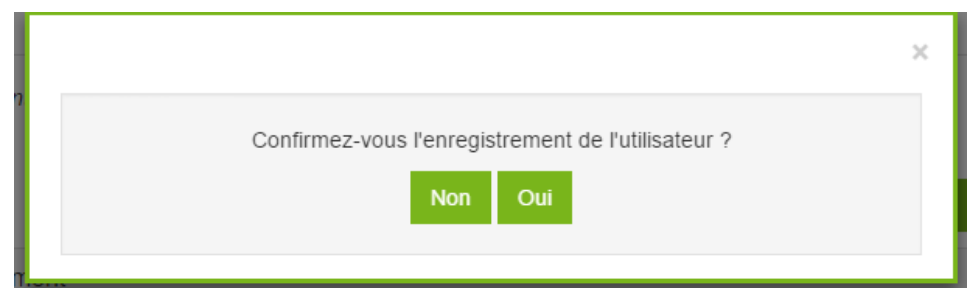

<span id="page-18-0"></span>Dès lors, vous pourrez renseigner les prix et tarifs d'hébergement pour votre structure d'appartenance ainsi que vos structures de rattachement.

#### **3.3.3 Autres modifications**

Il est possible d'effectuer une modification pour tous les attributs du compte excepté l'identifiant.

Pour modifier votre compte, il faut aller directement sur le portail accessible à l'URL suivant : [https://portail.cnsa.fr](https://portail.cnsa.fr/)

Seul le courriel peut être modifié par l'utilisateur. Pour des raisons de sécurité, les autres informations (nom, prénom, profil, structure de rattachement et appartenance) sont soumises à validation de votre gestionnaire de compte.

# <span id="page-18-1"></span>**3.4 Informations pratiques**

Pour toute question, veuillez-vous adresser à [support@cnsa.fr](mailto:support@cnsa.fr)

**MUT\_Prix-ESMS\_v2**.0.docx Page 19

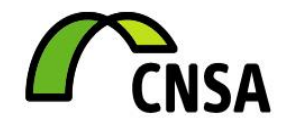

# <span id="page-19-1"></span><span id="page-19-0"></span>**4 FAQ**

## **4.1 Qu'est-ce que le profil Gestion des utilisateurs de niveau ESMS ?**

Ce profil est attribué au directeur d'établissement (ou à la personne qui a reçu une délégation) afin de valider les demandes d'accès aux applications CNSA (comme Prix-ESMS) pour le compte de son établissement.

Il a en charge de :

- vérifier la légitimité d'une demande (applications, profil)
- corriger les demandes le cas échéant
- valider ou rejeter la demande d'accès

Le guide pour le gestionnaire est accessible après connexion au portail dans le lien « Aide » dans le bandeau bas du site.

# <span id="page-19-2"></span>**4.2 Qu'est-ce que le « Utilisateur de l'application Prix-ESMS» ?**

Ce profil est attribué aux personnes qui ont la charge de saisir des prix et tarifs d'hébergement ainsi qu'un descriptif des prestations proposées en EHPAD (établissements de catégorie 500 dans FINESS) et/ou en résidences autonomie (établissements de catégorie 202 dans FINESS), et déclarés comme structure d'appartenance ou rattachement.

## <span id="page-19-3"></span>**4.3 Je n'ai toujours pas reçu de validation de ma demande d'accès**

Votre demande d'accès a été transmise à votre gestionnaire. Ce dernier est informé dès le lendemain matin. Compte tenu de l'activité des services, il est possible que le délai de validation de votre demande puisse atteindre 3 à 5 jours.

D'autres raisons peuvent expliquer la non réception du mail de confirmation :

- Veuillez vérifier que le courriel n'a pas été déplacé dans les pourriels ou courriers indésirables
- Veuillez voir avec votre administrateur réseau que le courriel n'a pas été bloqué

Si aucun des cas ci-dessus ne s'est présenté, vous pouvez vous adresser directement à votre gestionnaire de compte.

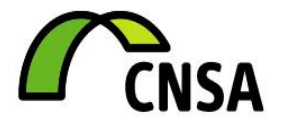

# **4.4 Qui est mon gestionnaire de compte ?**

<span id="page-20-0"></span>Le gestionnaire de compte est une personne habilitée à valider toutes les demandes de création/ modification de compte pour les utilisateurs de son ressort.

Plusieurs cas existent :

- *Cas d'un établissement isolé :* si l'établissement n'a pas de gestionnaire, les demandes d'accès sont gérées au niveau ARS.
- *Cas d'un établissement géré par un autre établissement :* si l'établissement n'a pas de gestionnaire, les demandes d'accès sont gérées au niveau de l'établissement gérant.
- *Cas d'un établissement géré par un organisme gestionnaire :* si l'établissement n'a pas de gestionnaire, les demandes d'accès sont gérées au niveau de l'OG.

## **4.5 Qu'est-ce une structure d'appartenance ?**

<span id="page-20-1"></span>La structure d'appartenance est la structure (établissement ou ARS) à laquelle vous appartenez et êtes rattaché. En cas d'erreur, le gestionnaire peut être amené à rejeter votre demande.

# **4.6 Qu'est-ce une structure de rattachement ?**

<span id="page-20-2"></span>La structure de rattachement désigne les établissements sur lesquels vous avez une habilitation soit pour être gestionnaire et valider des demandes d'accès soit pour faire des actions dans des applications de la CNSA.

Par exemple, un directeur gère 2 structures : une structure « établissement 1 » et un « établissement 2 ».

Il doit donc autorité sur deux établissements.

Dans la demande d'accès, il convient d'indiquer :

- Structure d'appartenance : FINESS de l'« établissement 1 »
- Structure de rattachement : FINESS de l'« établissement 2 »

# **4.7 Ma demande d'accès a été rejetée**

<span id="page-20-3"></span>En cas de rejet de votre demande, vous recevez un mail. La raison du rejet est motivée par le gestionnaire (erreur de FINESS, personne inconnue…). Il convient de faire une nouvelle demande en tenant compte des motivations.

Dans le cas où vous ne comprenez pas la raison du refus, vous pouvez contacter directement votre gestionnaire de compte.

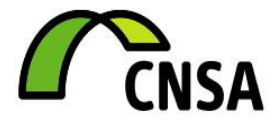

## <span id="page-21-0"></span>**4.8 Personne dans mon établissement n'a de compte d'accès**

Il se peut que personne dans votre établissement n'ait de compte d'accès. Auquel cas, le gestionnaire de compte est le référent ARS. La première personne qui fera une demande d'accès devra avoir un profil de gestionnaire. Il est important que cette personne soit le directeur de l'établissement (ou ayant une délégation du directeur).